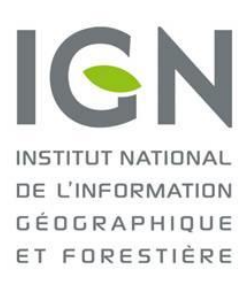

# API Web Carte à la carte

*Guide utilisateur*

juin 2015 – version 1.3

*Historique des versions*

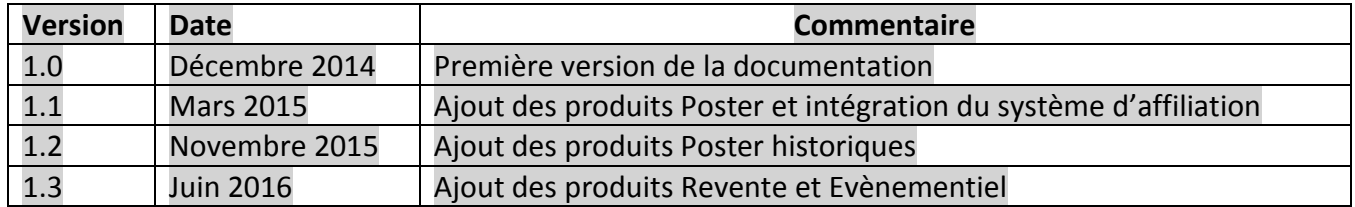

## Sommaire

<span id="page-1-0"></span>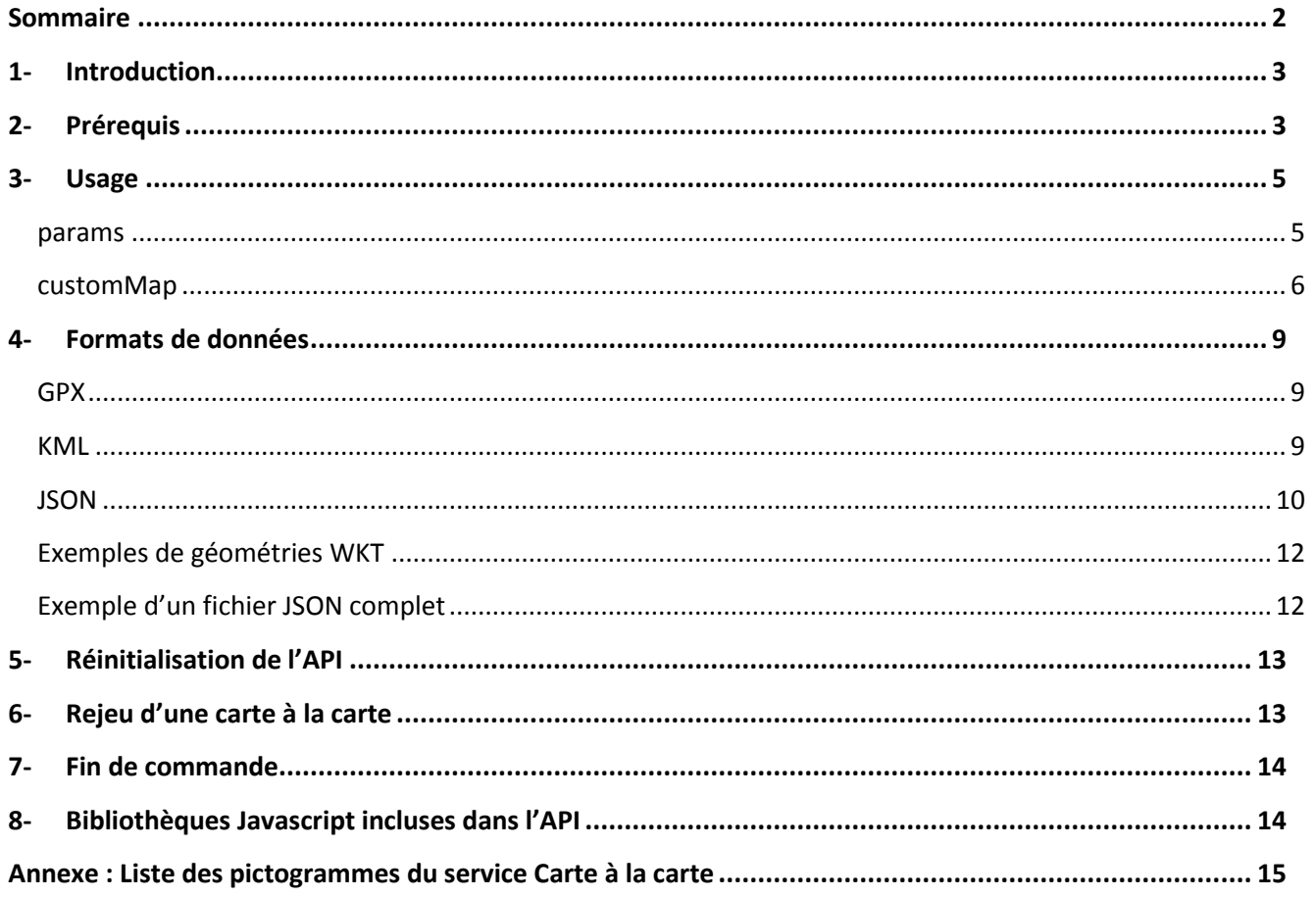

## <span id="page-2-0"></span>**1- Introduction**

Le service « carte à la carte » est un service de conception d'une carte personnalisée imprimable. Il permet à un utilisateur de paramétrer par étapes une « carte à la carte », produit cartographique à la demande, imprimé et livré par l'IGN depuis 2007. Le service permet notamment de choisir le centrage et les dimensions de la carte imprimée, de personnaliser les titres et l'image de couverture ainsi que de choisir le papier sur lequel la carte est imprimée et si elle doit être pliée ou non.

En 2014 le service fait évoluer son interface et ses fonctionnalités pour permettre à un utilisateur d'ajouter ses propres données (itinéraires, points d'intérêts…), de sauvegarder, partager et rejouer une commande antérieure.

En mars 2015, des produits poster sur fonds d'orthophotographie IGN sont proposés avec la possibilité de superposer les parcelles cadastrales et le SCAN 25® IGN.

En novembre 2015, des produits poster sur fonds historiques sont proposés : carte de l'Etat-Major, Scan50 des années 1950 et orthophotographie IGN des années 1950-1965.

En juin 2016, l'API s'enrichit de 2 nouveaux types de produits pour la revente et l'évènementiel (destinés à un public professionnel ou semi-professionnel).

Le service « carte à la carte » se présente sous la forme d'une API JavaScript appelable depuis n'importe quel site Web. Le site boutique loisirs de l'IGN ([http://espaceloisirs.ign.fr/boutique/\)](http://espaceloisirs.ign.fr/boutique/) est un site faisant usage de l'API (depuis décembre 2014).

L'API carte à la carte est diffusée avec la licence Cecill-C [\(http://www.cecill.info/licences/Licence\\_CeCILL-C\\_V1](http://www.cecill.info/licences/Licence_CeCILL-C_V1-fr.html) [fr.html\)](http://www.cecill.info/licences/Licence_CeCILL-C_V1-fr.html).

La présente documentation est destinée aux développeurs désirant intégrer et personnaliser le service « carte à la carte » sur leur propre site web (désigné sous le nom de « site hôte »). Pour une documentation sur l'utilisation de l'interface du service, se référer à la page d'aide sur la boutique loisirs.

#### <span id="page-2-1"></span>**2- Prérequis**

Le site hôte doit posséder une **clé Géoportail**, qu'il peut obtenir sur [professionnels.ign.fr.](http://professionnels.ign.fr/) Cette clé doit lui permettre d'accéder aux couches Cartes IGN qui constituent les fonds des produits « carte à la carte » proposés par le service : « Randonnée & Découverte », « Tourisme & Découverte », « Poster de mon territoire », « Poster historique », « Carte IGN 25000 sur mesure », « Votre carte sur mesure ». La clé doit également permettre d'accéder au service de recherche de lieux du Géoportail.

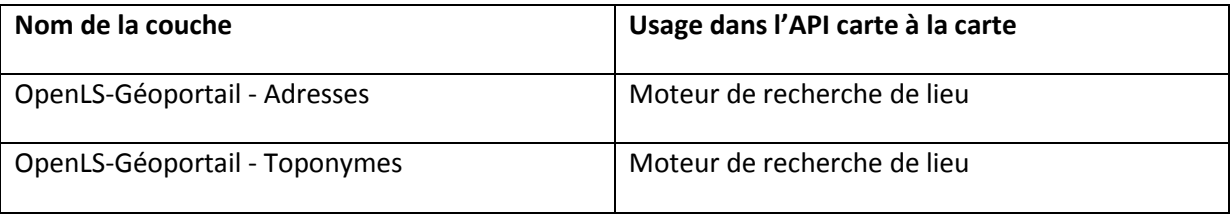

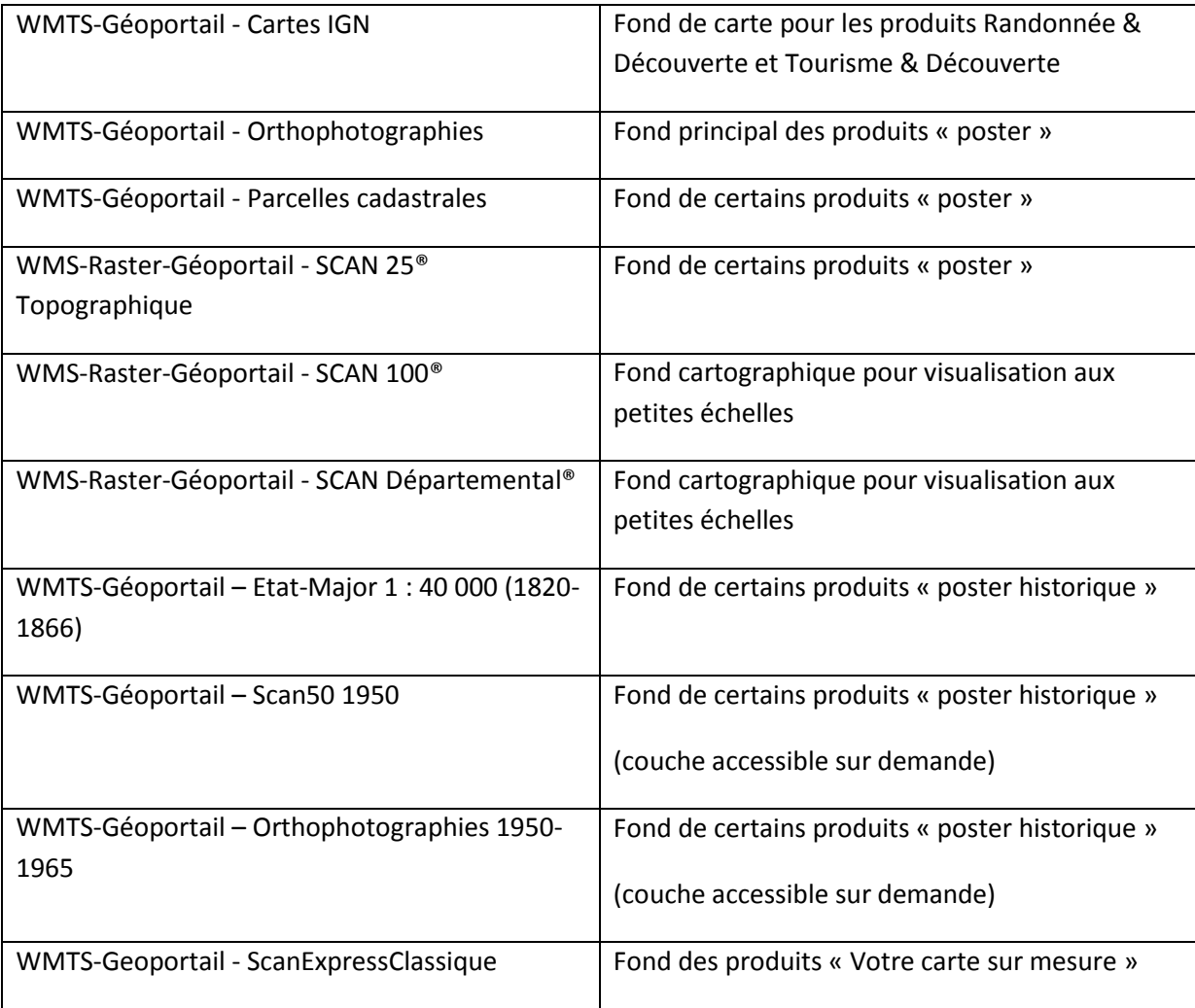

<span id="page-3-0"></span>Note concernant les produits Randonnée & Découverte : Les itinéraires de randonnée sur les Vosges ne seront pas visibles dans le site hôte, car le partenaire Club Vosgien n'autorise pas à ce jour l'IGN à diffuser cette donnée hors du cadre de la boutique loisirs IGN. Ils seront bien présents sur la carte imprimée. Cela peut éventuellement être problématique si on ajoute des données utilisateurs sur des zones où se trouvent des sentiers Club vosgien (risque de manque de lisibilité, qui ne sera pas visible sur le frontal web).

## **3- Usage**

L'API se présente sous la forme d'un fichier JavaScript à lier à la page hôte :

#### <script type='text/javascript' src='http://cartealacarte.ign.fr/api.js'></script>

Il n'est pas possible d'enregistrer localement le script de l'API. Il ne peut être appelé que depuis son adresse distante (le fichier JavaScript n'est qu'un script d'amorçage qui ne peut pas fonctionner sans appeler d'autres ressources distantes). Si toutefois vous l'enregistrez sur votre serveur (en reconnaissant qu'**il ne s'agit que d'une partie seulement de l'api** et qu'en cas de changement de version de celle-ci, vous pourriez rencontrer des incompatibilités) faites attention à bien conserver l'encodage du fichier en UTF-8.

Une fois ce script chargé on initialise l'interface du service carte à la carte en exécutant la fonction **cacApp.load()** qui prend 3 arguments :

- **divId** {string} l'identifiant de la balise div destinée à accueillir l'interface (la div doit faire 950px de large, si elle ne les fait pas, ça débordera et cachera éventuellement d'autres éléments de l'interface du site hôte).
- **params** {object} liste de paramètres pour personnaliser l'application
- **cutomMap** {object} liste de propriétés pour pré-personnaliser un produit carte à la carte

Les 2 derniers arguments sont décrits en détail dans les paragraphes ci-après.

#### <span id="page-4-0"></span>**params**

**geoportalApiKey** {string} obligatoire, clé Géoportail permettant de visualiser les fonds IGN et d'accéder à la recherche de lieux. Si la clé n'est pas fournie, l'affichage sera limité à la page d'accueil du service sans possibilité de poursuivre le processus de personnalisation d'une carte à la carte.

**language** {string} facultatif, par défaut « fr ». La langue de l'interface. Une ébauche de traduction en anglais est en cours.

**allowedCacTypes** {array} facultatif, tableau des Id des types de cartes à la carte disponibles sur le site hôte :

randonnee-et-decouverte = Randonnée & Découverte

tourisme-et-decouverte = Tourisme & Découverte

poster = Poster de mon territoire

poster-histo = Poster historique

cacre-rando-ign = Carte IGN 25000 sur mesure

cacre-ign-inside = Votre carte sur mesure

Le choix sur le site hôte peut ainsi être limité ou permettre d'accéder à tous les types de cartes à la carte. L'ordre des types de Carte à la carte tel qu'il apparaît dans l'interface est l'ordre des id dans le paramètre allowedCacTypes.

**proxy** {string} facultatif, URL d'un proxy dont le développement est à la charge du site hôte. Ce proxy n'est utilisé que pour les requêtes Cross Origin sous IE8 et IE9. Si le site hôte ne prévoit pas de supporter ces navigateurs, le proxy n'est pas nécessaire.

**urlAffiliation** {string} facultatif, URL complète vers laquelle l'utilisateur du site sera redirigé pour procéder au paiement de sa commande. Pour disposer d'une telle URL il faut être inscrit au programme d'affiliation de l'IGN. Si non fournie, l'utilisateur sera quand même redirigé vers la boutique IGN pour le paiement.

## <span id="page-5-0"></span>**customMap**

Tout est facultatif.

**cacType** {string} type de carte à la carte personnalisée. Si ce paramètre est renseigné, l'interface ne démarrera pas à l'étape de choix du type de produit mais à l'étape de positionnement de l'emprise ou choix des couches. Les types disponibles sont :

- 'randonnee-et-decouverte' : Randonnée & Découverte
- 'tourisme-et-decouverte' : Tourisme & Découverte
- 'poster' : Poster de mon territoire
- 'poster-histo' : Poster historique
- 'cacre-rando-ign' : Carte IGN 25000 sur mesure
- 'cacre-ign-inside' : Votre carte sur mesure

**tracks** {array} tableau d'URL pointant vers des données à précharger. Les URL doivent donc pointer vers des données au format KML, GPX ou JSON (voir le paragraphe sur les formats de données). La carte sera alors centrée sur les données chargées.

**size** {string} peut prendre les valeurs différentes selon le cacType :

- cacType= « randonnee-et-decouverte » ou «tourisme-et-decouverte » : « p » pour petit format, « g » pour grand format ou « m » pour maxi format.
- cacType= « poster » : « pos »
- cacType= « poster-histo » : « pe », « mo » ou « gr »
- cacType = « cacre-rando-ign » ou « cacre-ign-inside » : « p », « g », « m »

Est ignoré si contient une chaine non reconnue ou non disponible pour la carte à la carte personnalisée.

**scale** {string} une échelle disponible pour le cacType choisi (dénominateur d'échelle) :

- cacType= « randonnee-et-decouverte » : 15000, 20000, 25000, 30000
- cacType= «tourisme-et-decouverte » : 60000, 80000, 100000, 120000
- cacType= « poster » : 2000, 5000, 10000
- cacType= « poster-histo » : 2500, 5000, 10000, 25000, 40000, 50000
- $caCType = « *cacre-ign-inside* » ou « *cacre-rando-ign* » : 15000, 20000, 25000, 30000$

**centerX** {number} longitude du centre de la carte en **Lambert 93**

**centerY** {number} latitude du centre de la carte en **Lambert 93**

**projection** {string} IGNF:LAMB93 (pour le moment pas d'autre possibilité)

NB : il est inutile de spécifier un centre si **tracks** est renseigné. Le centrage se fera alors sur les données.

**coverColor** : {string} une couleur de couverture parmi la liste proposée :

- cacType = « randonnee-et-decouverte » ou «tourisme-et-decouverte » : bleu (par défaut), orange, rose, mauve, vert fonce, vert clair, marron, gris.
- cacType = « cacre-ign-inside » : orange, mauve, bleu, vert fonce, vert clair, gris, bleu clair, jaune sable, brun, gris marron

Pour les autres cacType, ce paramètre n'a pas d'effet car la couleur de la couverture ou du bandeau de titre n'est pas personnalisable

Il n'est pas possible d'utiliser une couleur différente (via un code hexadécimal par exemple).

**titre1** {string} titre personnalisé, limité selon les produits

**titre2** {string} limité selon les produits

**soustitre1** {string} limité à 20 caractères pour les cartes, paramètre non disponible pour les posters

**soustitre2** {string} limité à 20 caractères, paramètre non disponible pour les posters

**layout** {String} nom de la mise en page

**layers** [[{String}]] liste des couches utilisées, dans un tableau de tableaux. Un élément du tableau principal décrit une emprise cartographique, dans laquelle il peut y avoir plusieurs couches ssuperposées. Les couches utilisées dans les produits sont :

- S25 : Scan 25 ® IGN
- S100 : Scan 100 ® IGN
- Ortho : Orthophotographie actuelle la plus récente
- BDPar : Parcelles cadastrales (traits blanc sur fond transparent)
- S25zT : Scan 25 ® zoomé et avec une opacité de 50%
- EM40 : Carte de l'Etat-Major
- S501950 : Scan 50 ® des années 1950
- Ortho1960 : Orthophotographie des années 1960
- S25FXX : Scan 25 ® IGN, limité à la France métropolitaine
- SExpressClass : Scan Express ® en légende classique.

NB : Sur les cartes, les titres et sous-titres ne peuvent pas être affichés tous les 4 mais seulement dans les combinaisons : 2 titres, 1 titre et 2 sous-titre. Sur les posters, titre1 et titre2 sont toujours visibles.

## Résumé des paramètres personnalisables :

<span id="page-7-0"></span>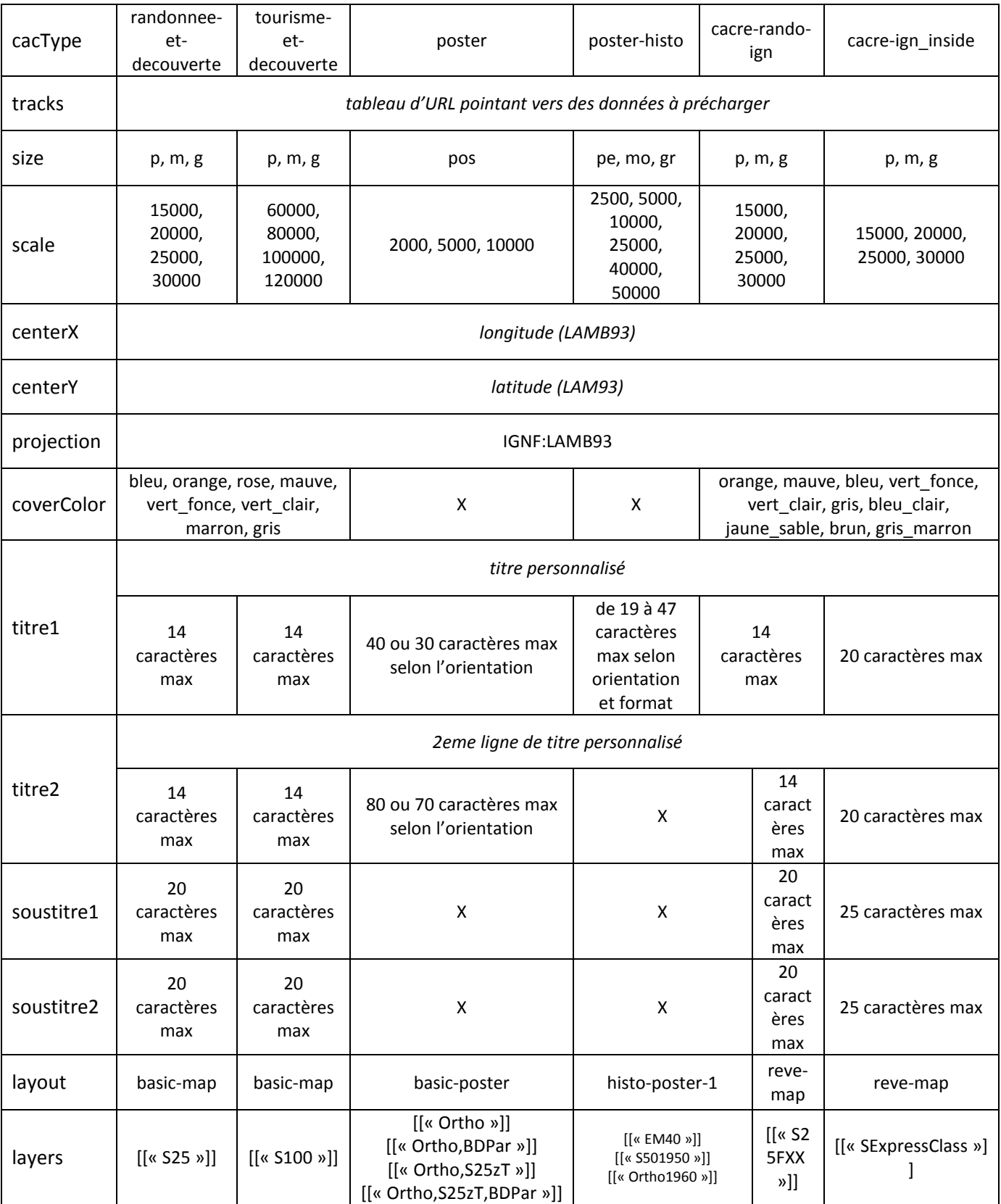

## **4- Formats de données**

On a vu que des données pouvaient être préchargées en fournissant des URL vers celles-ci dans un tableau placé dans la propriété tracks du 3<sup>ème</sup> argument de cacApp.load().

```
cacApp.load(
   'myDiv', 
    \ldots /* params */ ... },
\mathbf{f} tracks: [ 
           'http://mytracks.com/mytrack.gpx', 
           'http://mypoints.net/pois.kml' 
        ] 
   } 
);
```
Seuls 3 formats de données sont importables dans l'interface : GPX, KML et JSON (avec des spécifications décrites ci-dessous). Le nombre et la complexité des objets importables sont aussi limitées (environ 500 objets maximum) mais il n'est pas possible de fournir un chiffre précis puisqu'une éventuelle instabilité de l'interface pour un grand nombre d'objets dépend des performances de l'ordinateur et du navigateur avec lequel l'utilisateur final du site web consulte l'interface.

Quel que soit le format, l'encodage du fichier doit être UTF-8 (c'est prévu dans les en-têtes des fichiers GPX et KML mais c'est implicite pour le format JSON).

## <span id="page-8-0"></span>**GPX**

Le format GPX permet de n'importer que des géométries (points/waypoints et lignes/tracks) sans aucune information de style (couleur, taille, largeur, pictogramme…). Les objets importés seront donc représentés avec leur style par défaut dans l'interface du service Carte à la carte et l'utilisateur devra les modifier individuellement pour les représenter à sa convenance.

#### <span id="page-8-1"></span>**KML**

Le format KML contient des informations sur les géométries (point, ligne, surface) et la représentation de ces géométries (tailles, couleurs, pictogrammes). Se référer à la documentation officielle du format [\(https://developers.google.com/kml/documentation/kmlreference\)](https://developers.google.com/kml/documentation/kmlreference).

Chaque objet importé doit être une balise **<Placemark>**, les autres balises contenant des données, par exemple celles de type <gx:Track> ne sont pas importées.

Dans le cas où des pictogrammes sont utilisés, l'API carte à la carte vérifiera que ces pictogrammes sont connus et, s'ils ne le sont pas, proposera à l'internaute une interface de remplacement de ceux-ci.

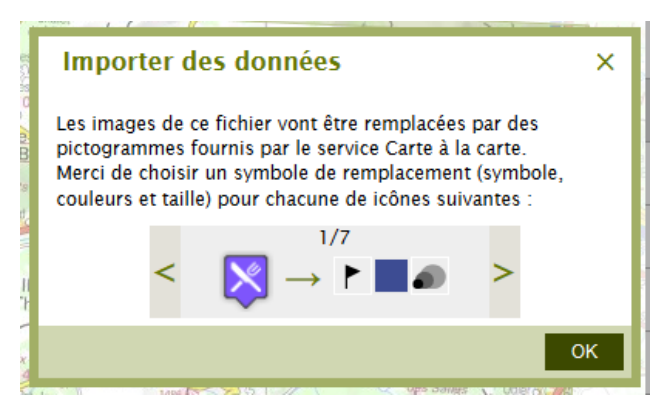

*Interface de remplacement de pictogrammes*

Se reporter à la liste des noms des pictogrammes ci-après (en annexe).

### <span id="page-9-0"></span>**JSON**

 $\overline{a}$ 

Dans l'éventualité où vous ne pouvez pas fournir de données aux formats standards GPX et KML, vous avez une dernière possibilité d'utiliser des données dans un format JSON dont les spécifications sont les suivantes :

Un tableau d'objets portant chacun 2 propriétés :

- **geometry** : une chaine WKT décrivant la géométrie de l'objet. (les géométries de type Collection seront interprétées comme des flèches : un ponctuel et une ligne). La projection de la géométrie doit être impérativement celle de la carte à la carte envisagée : **IGNF:LAMB93**<sup>1</sup>. Il n'est pas possible d'utiliser ce format avec des coordonnées en degrés décimaux par exemple.
- **style** : une liste de propriétés de style dans la syntaxe OpenLayers 2. Cette propriété style est facultative. Si elle n'est pas fournie, les objets importés seront affichés avec leur style par défaut. Les propriétés de styles prises en compte sont les suivantes (toute autre propriété, même reconnue par OpenLayers sera ignorée) :

**Pour les objets ponctuels :**

**fillColor** : couleur du symbole, code hexadécimal de la forme « #xxxxxx »)

**fillOpacity** : opacité du symbole, valeur entre 0 et 1

**graphicName** : nom du symbole de la forme « /catégorie/nom » (voir liste des pictos disponibles)

**pointRadius** : taille du symbole (4 tailles de 24 à 48)

**rotation** : angle en degrés

**Pour les objets linéaires :**

<sup>&</sup>lt;sup>1</sup> Pour la France métropolitaine. Les projections sur l'outre-mer, si le service devient disponible sur d'autres zones, seront différentes.

**strokeColor** : un code hexadécimal de la forme « #xxxxxx »

**strokeDashstyle** : une des valeurs : solid, dash, dot, dashdot, longdash, longdashdot

**strokeOpacity** : un nombre entre 0 et 1

**strokeWidth** : un nombre entier entre 2 et 9

#### **Cas particulier des flèches (géométrie collection) :**

**strokeColor :** code hexadécimal

**strokeOpacity** : un nombre entre 0 et 1 (NB : la pointe de la flèche ne peut pas être semiopaque)

**strokeWidth** : un nombre entier entre 2 et 9

**graphicName** : forme de la pointe de la flèche, valeurs possibles : circle, triangle ou square

#### **Pour les polygones :**

**fillColor** : code hexadécimal

**fillOpacity** : valeur entre 0 et 1

**strokeColor** : code hexadécimal

**strokeDashstyle** : valeur parmi : solid, dash, dot, dashdot, longdash, longdashdot

**strokeOpacity** : valeur entre 0 et 1

**strokeWidth** : nombre entier entre 2 et 9

#### **Pour les textes (objets ponctuels) :**

**fontColor** : code hexadécimal (si non précisé le texte sera noir)

**fontFamily** : une police parmi les valeurs possibles de l'interface : Arial, Courier New, Times New Roman, Comic Sans MS (par défaut Arial)

**fontOpacity** : transparence du texte et de son halo (valeur entre 0 et 1, 1 par défaut)

**fontSize** : un nombre entier entre 2 et 72)

**fontWeight** : normal ou bold

<span id="page-10-0"></span>**type** : chaîne qui doit impérativement valoir « Text » pour que l'objet soit considéré comme tel et non comme un ponctuel à représenter par un pictogramme.

**label** : le texte à afficher sur la carte (il ne peut pas contenir de caractères de saut de ligne)

## **Exemples de géométries WKT**

#### Objet ponctuel ou texte

POINT(962798.3087405073 6539028.125072799)

Objet linéaire

LINESTRING(978947.2566355275 6546008.295729793,977645.1150621931 6543029.686903452,979203.6612022533 6540392.430127304,975158.3240595951 6537924.793466512,975105.1255789613 6537922.4009632245,978507.3722405228 6538129.4775457755)

Flèche

```
GEOMETRYCOLLECTION(POINT(976538.1289628651 
6535701.8632750865),LINESTRING(970550.3470077887 6538463.063371067,976538.1289628651 
6535701.8632750865))
```
Polygone

POLYGON((963249.0073714189 6534743.784201516,966306.319585639 6538011.213220446,970350.6644742724 6535744.300633619,966759.5259637029 6533726.3160856515,963249.0073714189 6534743.784201516))

## <span id="page-11-0"></span>**Exemple d'un fichier JSON complet**

Ce fichier contient un itinéraire et 2 objets ponctuels.

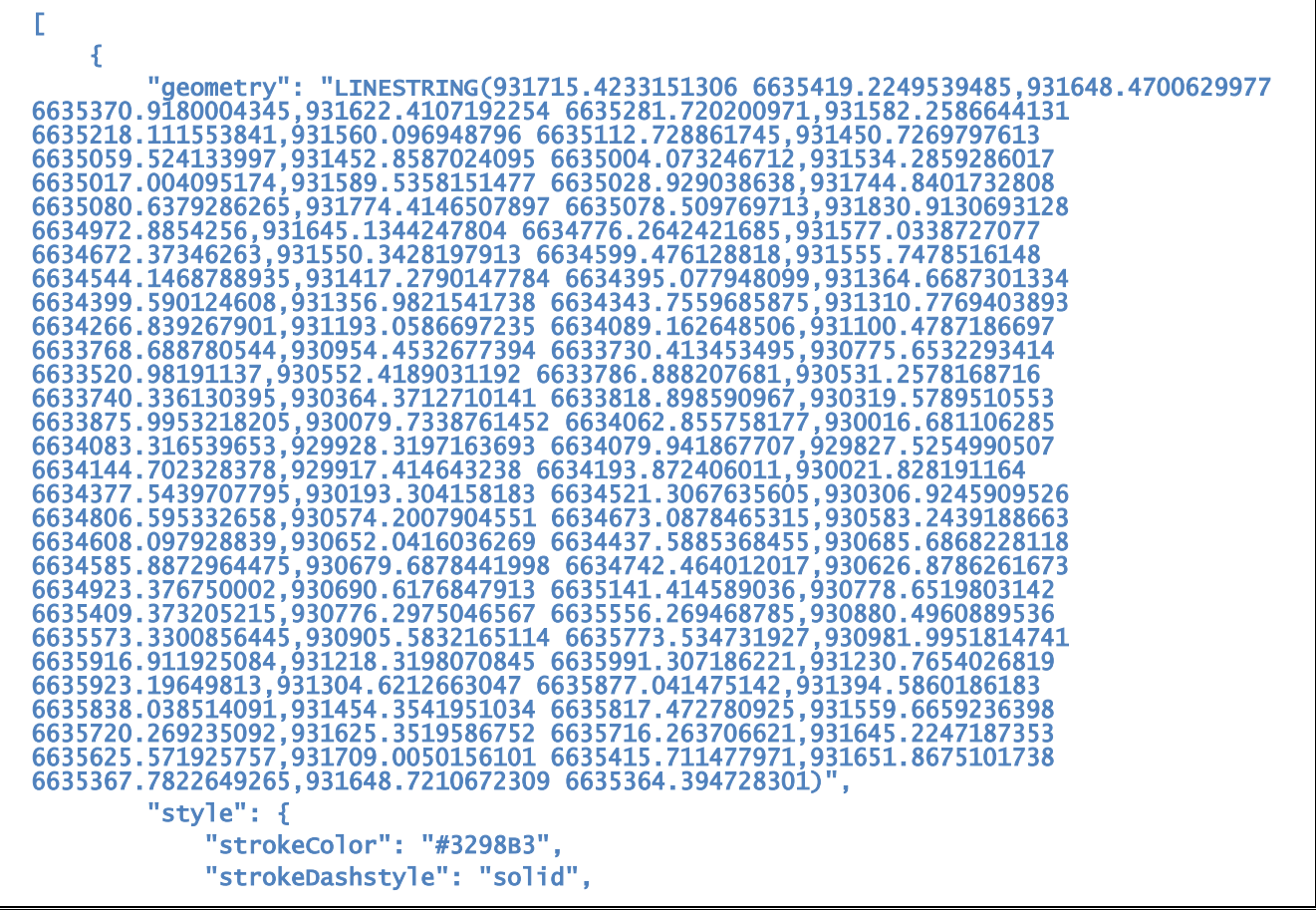

```
 "strokeOpacity": 0.6, 
               "strokeWidth": 7 
          } 
     }, 
     { 
          "geometry": "POINT(931801.6756095726 6635051.359237355)", 
          "style": { 
               "fillColor": "#C42E34", 
               "fillOpacity": 1, 
               "graphicName": "/02-pointeurs/etape-fanion", 
               "pointRadius": 40 
          } 
     }, 
     { 
          "geometry": "POINT(930652.0416036269 6634437.5885368455)", 
          "style": { 
               "fillColor": "#C42E34", 
               "fillOpacity": 1, 
               "graphicName": "/01-divers/point-de-vue-1", 
               "pointRadius": 32, 
               "rotation": 60 
          } 
     } 
]
```
<span id="page-12-0"></span>Pour revenir à la page de choix du type de carte à la carte à n'importe quel moment, il est possible d'utiliser la fonction :

#### cacApp.createNewMap()

Cette fonction ne prend aucun paramètre. Elle réinitialise complètement la personnalisation entamée par l'utilisateur : position de la carte, taille, données téléchargées…

## <span id="page-12-1"></span>**6- Rejeu d'une carte à la carte**

L'API Carte à la carte prévoit un mécanisme permettant de rejouer une carte personnalisée, c'est-à-dire de charger l'interface avec toute la personnalisation effectuée par un utilisateur au préalable.

Ce mécanisme est principalement utilisé par la fonction « Sauvegarder » visible sur les étapes de personnalisation de la carte et de la couverture. Chaque carte à la carte dispose d'un identifiant unique. Une fois ajouté à l'URL de la page courante, cet identifiant permet de rejouer la carte à la carte.

#### http://monsite.com/mapage#cacId=11da060f-ef4a-4579-8fab-ddec2c1bd065

Ce mécanisme peut être utilisé en lieu et place du pré-paramétrage d'une carte à la carte dans la fonction **cacApp.load** (cf. paragraphe 3. Usage). Il est à noter cependant que la personnalisation démarrera directement à l'étape **récapitulatif** à partir de laquelle l'utilisateur peut revenir aux 2 étapes précédentes.

## <span id="page-13-0"></span>**7- Fin de commande**

Au terme du processus de personnalisation, l'utilisateur clique sur un bouton « Ajouter au panier » qui ouvre dans un nouvel onglet la page « carte à la carte » de la boutique loisirs de l'IGN. Le paiement d'une carte à la carte n'est possible, dans un premier temps, que sur la boutique loisirs de l'IGN.

## <span id="page-13-1"></span>**8- Bibliothèques Javascript incluses dans l'API**

L'API inclut plusieurs bibliothèques JavaScript OpenSource qu'il est recommandé de ne pas charger en doublon sur la page web pour éviter tout conflit de versions.

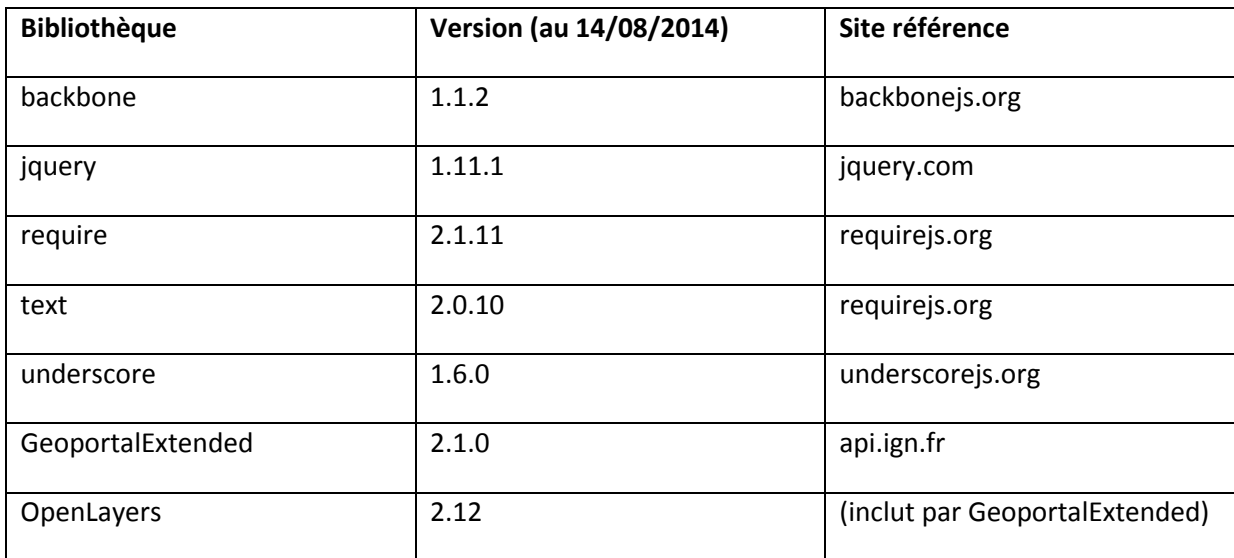

## <span id="page-14-0"></span>**Annexe : Liste des pictogrammes du service Carte à la carte**

Liste de mars 2015.

Nom complet des symboles à utiliser dans les fichiers à importer pour éviter à l'utilisateur de se voir proposer l'interface de remplacement de symboles.

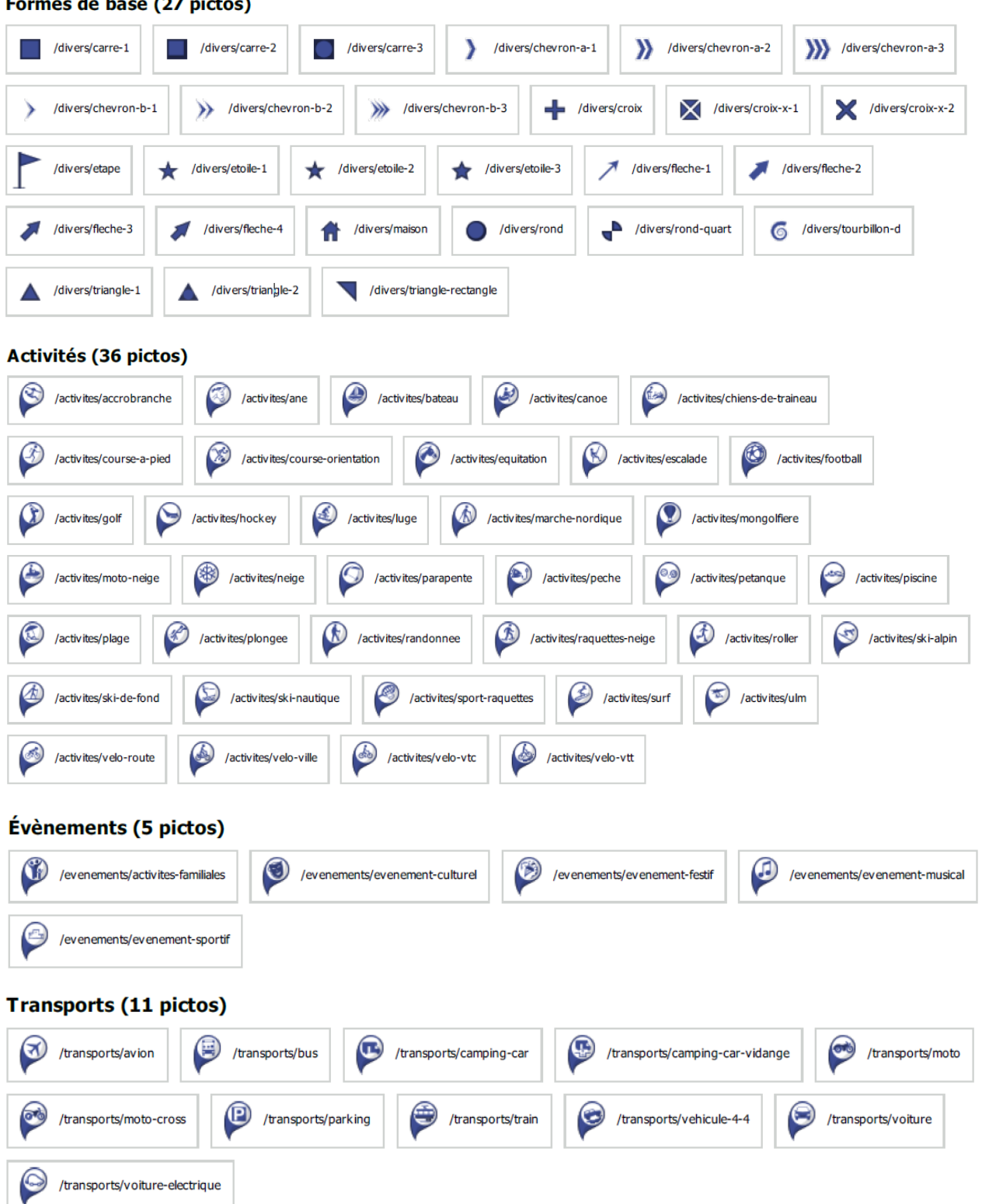

Formes de base (27 pictos)

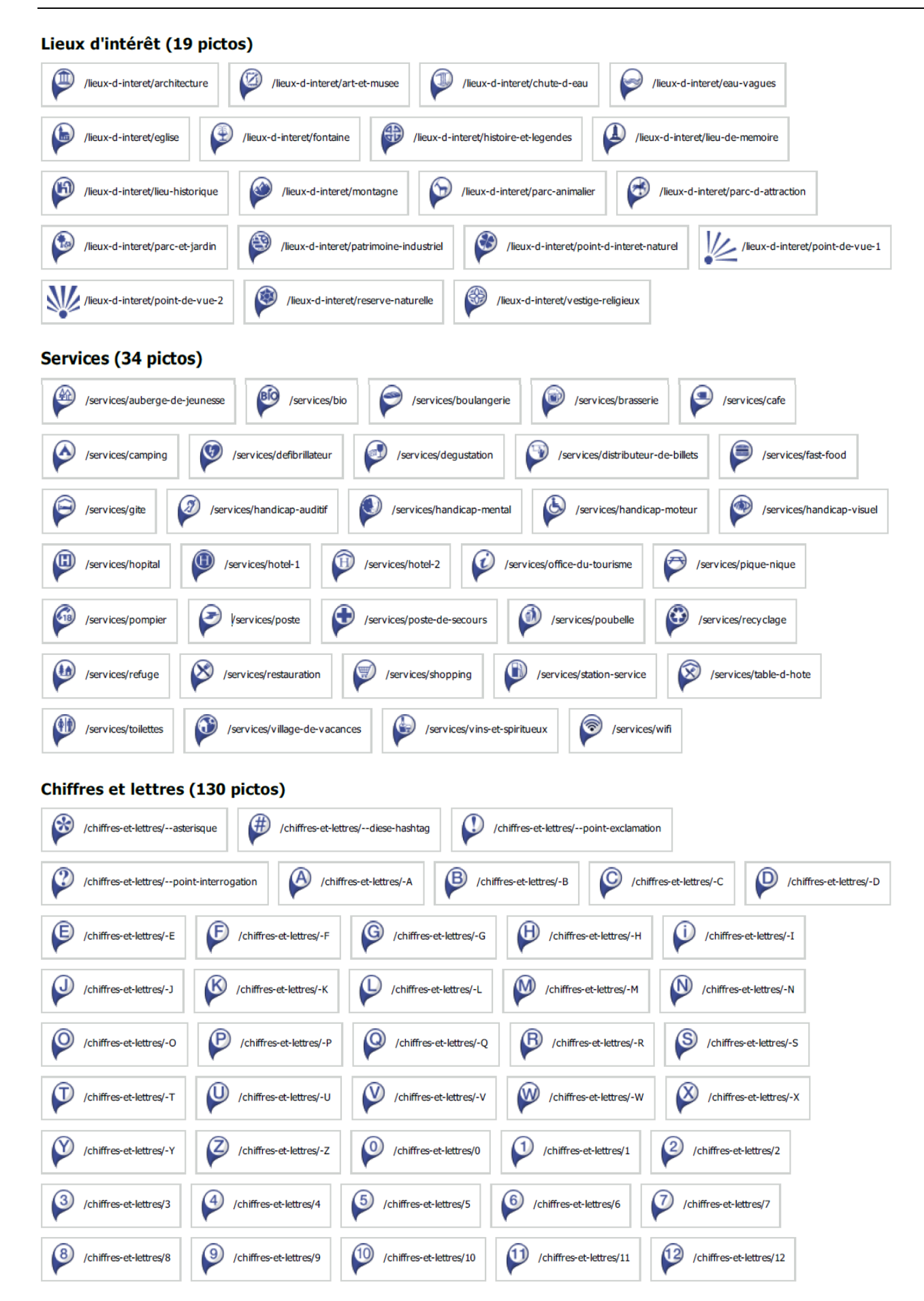

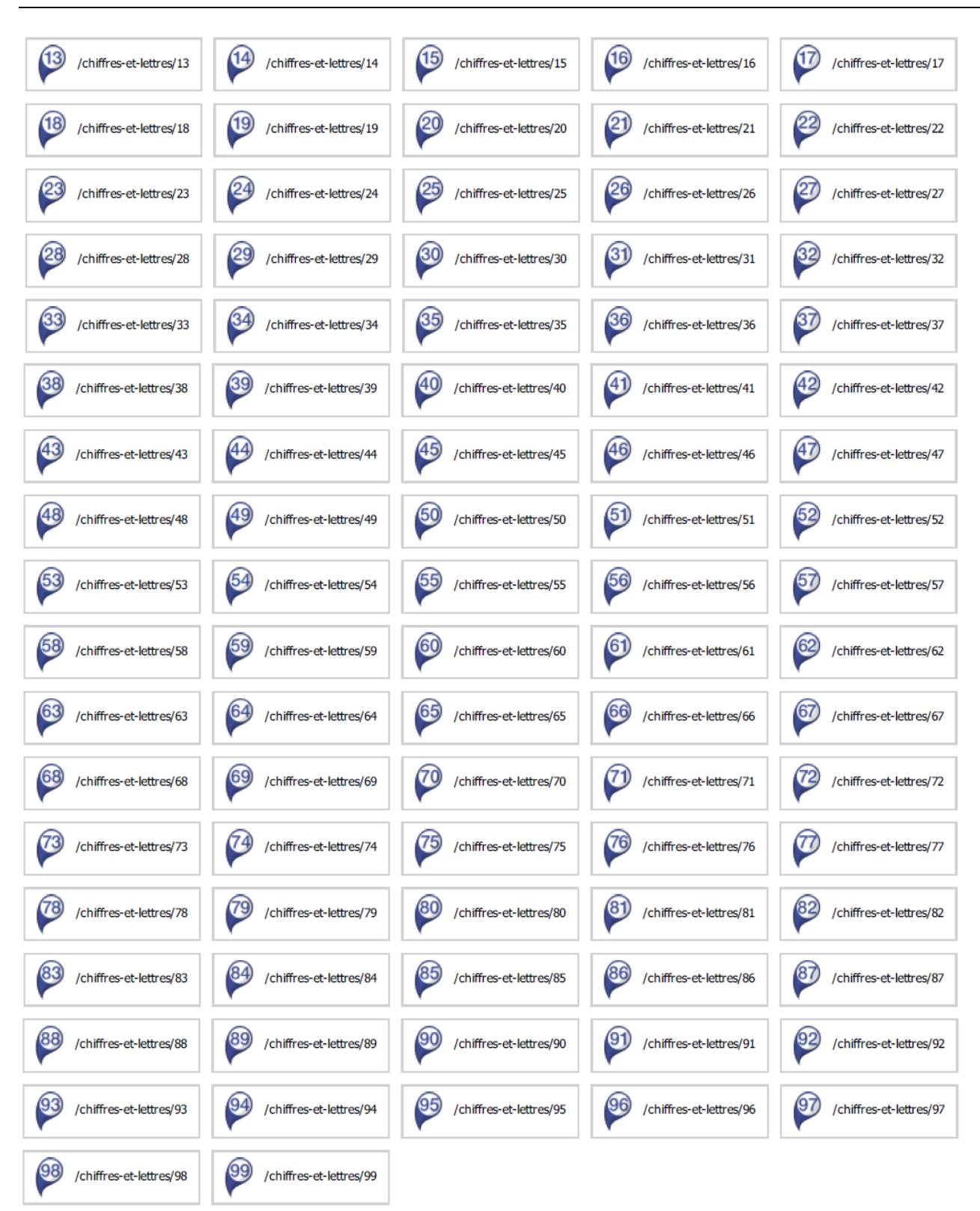

#### *API Web Carte à la carte – Guide utilisateur*

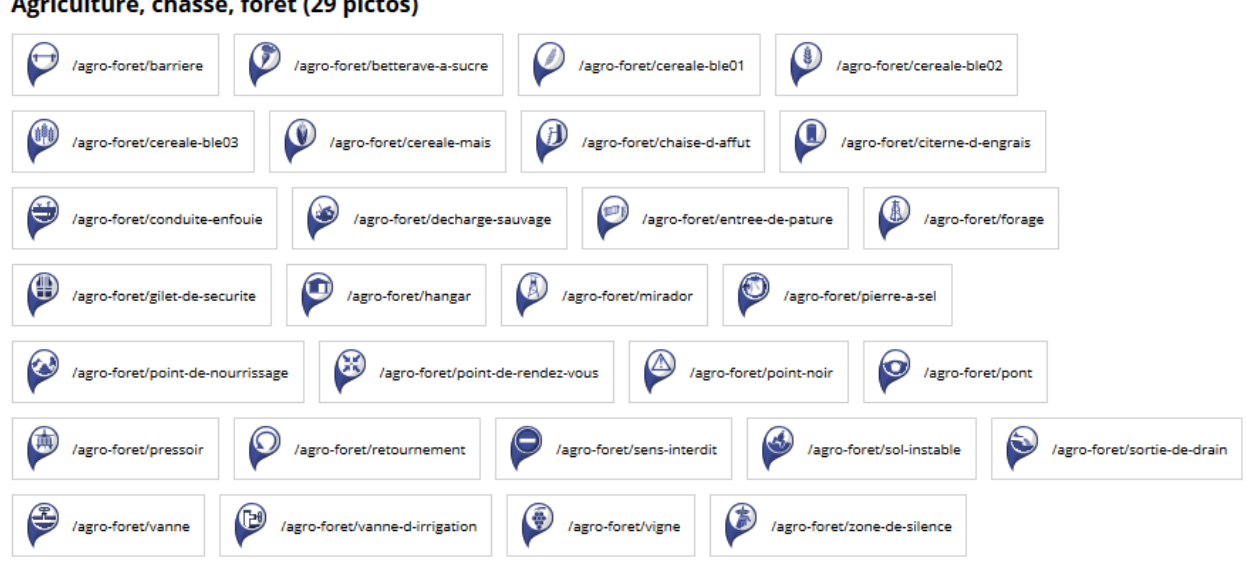

#### chasse forật (29 nictos)  $\overline{a}$ ariculti